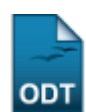

## **Relatório de Integralização de Currículo**

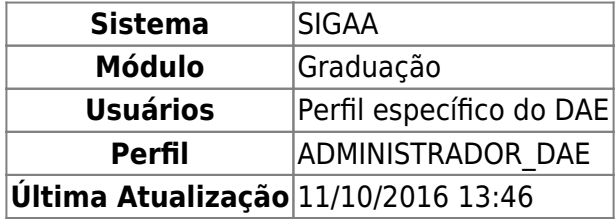

Esta operação irá resultar no relatório de integralização de currículo.

Para gerar o relatório, o usuário deverá: Acessa SIGAA → Módulos → Graduação → Relatório CDP → Alunos → Relatório de Integralização de Currículo.

O usuário irá buscar por discente usando um ou mais dos seguintes critérios de busca:

- Matrícula:
- $\bullet$  CPF:
- Nome do Discente;
- $\bullet$  Curso.

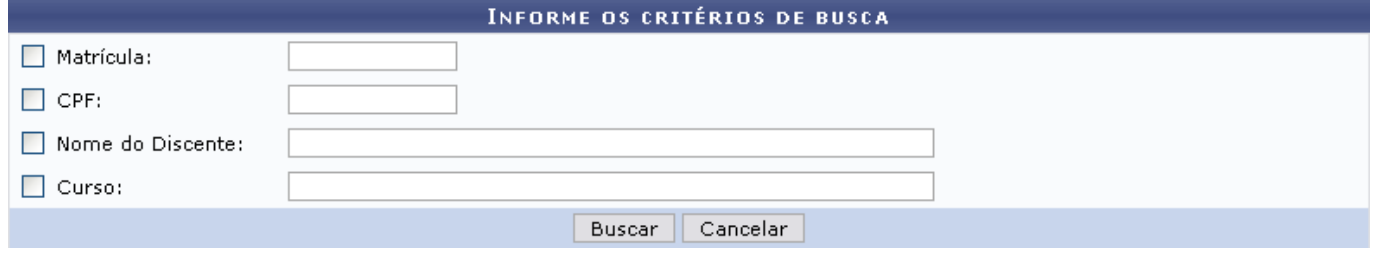

Se desistir de realizar a operação, clique em *Cancelar*.

Para visualizar o resultado da busca, clique em *Buscar*.

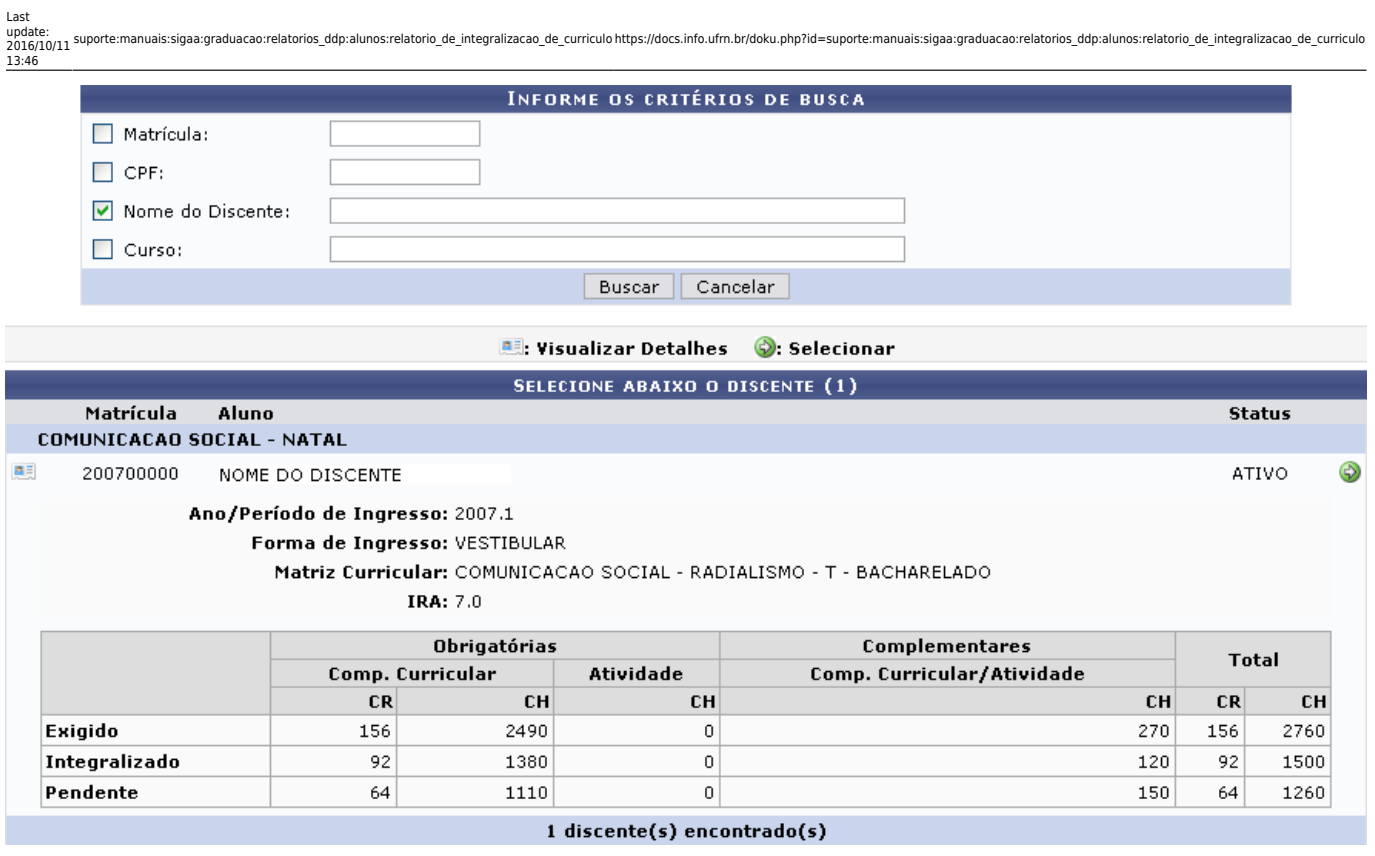

Para Visualizar Detalhes, clique no ícone **esa**, como demonstrado acima. Para Selecionar o discente, cliqueem  $\bullet$ . Em seguida, será exibida a estrutura curricular do discente:

Matrícula: 200700000 Discente: NOME DO DISCENTE Curso: COMUNICACAO SOCIAL - RADIALISMO - T - BACHARELADO **Status: ATIVO** Período Atual: 6

Tipo: Índice de Integralização: 0,93

REGULAR

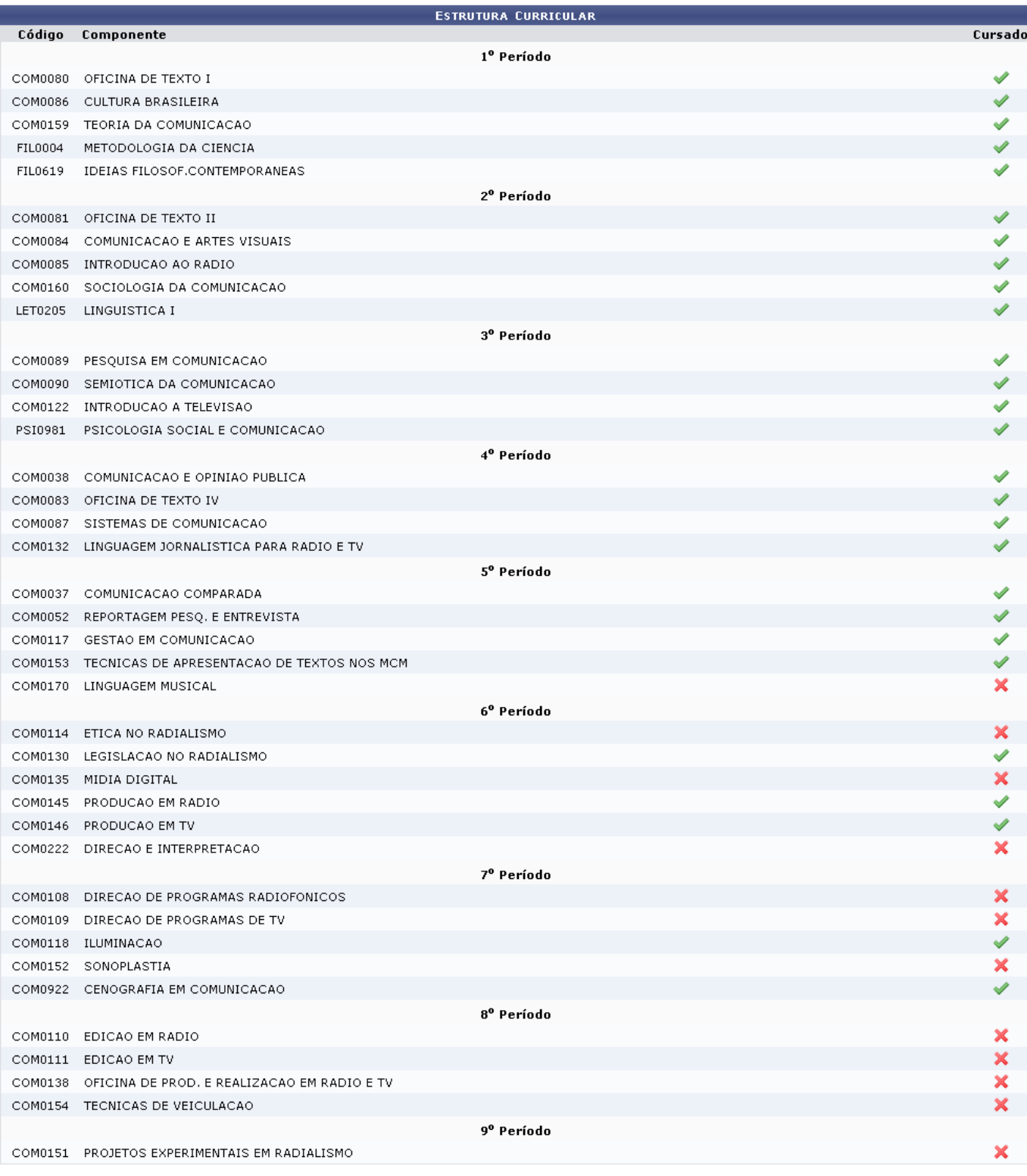

Graduação

Nesta tela, o usuário poderá visualizar todas as disciplinas da estrutura curricular do discente. Componentes que ainda não foram integralizados virão identificados pelo ícone X[.](https://docs.info.ufrn.br/lib/exe/detail.php?id=suporte%3Amanuais%3Asigaa%3Agraduacao%3Arelatorios_ddp%3Aalunos%3Arelatorio_de_integralizacao_de_curriculo&media=suporte:manuais:sigaa:graduacao:relatorios_cdp:alunos:x.png) Já componentes integralizados, serão identificados por:  $\blacktriangleright$ .

Para retroceder ao Menu Graduação, clique no link Graduação

## **Bom Trabalho!**

## [<< Voltar - Manuais do SIGAA](https://docs.info.ufrn.br/doku.php?id=suporte:manuais:sigaa:lista#graduacao)

From: <https://docs.info.ufrn.br/>-

Permanent link:<br>[https://docs.info.ufrn.br/doku.php?id=suporte:manuais:sigaa:graduacao:relatorios\\_ddp:alunos:relatorio\\_de\\_integralizacao\\_de\\_curriculo](https://docs.info.ufrn.br/doku.php?id=suporte:manuais:sigaa:graduacao:relatorios_ddp:alunos:relatorio_de_integralizacao_de_curriculo)

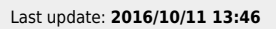

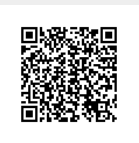